# **Get started**

Dig up, polish and display the data you really want in Jira issues.

Simply define what information you need and show the results **live** in **two custom field types** for [text](https://apps.decadis.net/display/SF4J/Smart+text+fields) or [number](https://apps.decadis.net/display/SF4J/Smart+number+fields) values - dynamically composed using our powerful **[JWT expression editor](https://apps.decadis.net/display/JWTCLOUD/JWT+expression+editor)**.

#### Install Smart Fields for Jira

Install **Smart Fields for Jira** directly from your Jira Cloud site.

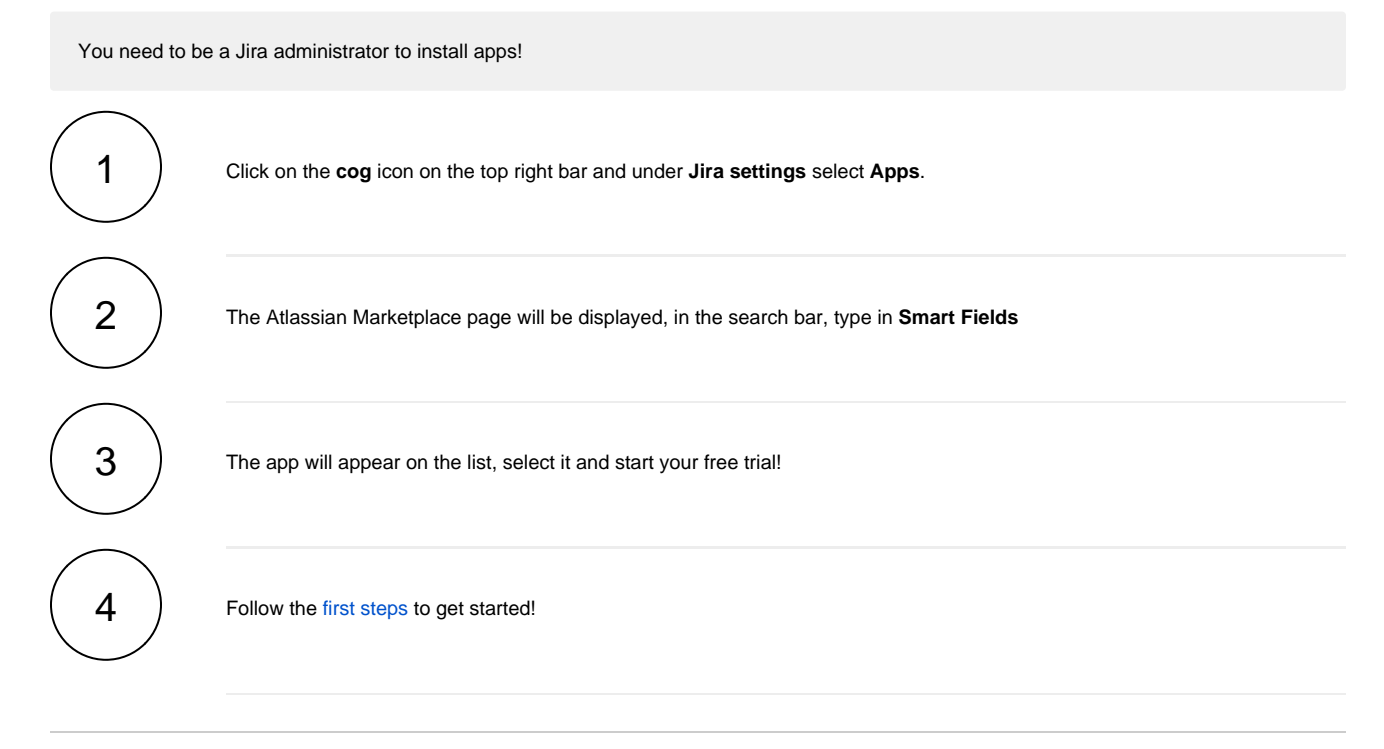

If you still have questions, feel free to refer to our [support](https://apps.decadis.net/display/DECADIS/Support) team.

# First steps

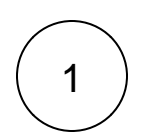

[Install Smart Fields for Jira](https://apps.decadis.net/display/SF4J/Install+Smart+Fields+for+Jira) or ask your friendly Jira administrator to install it for you. Either directly from within Jira or from the [Atlas](https://marketplace.atlassian.com/apps/1227484/smart-fields-for-jira) [sian Marketplace](https://marketplace.atlassian.com/apps/1227484/smart-fields-for-jira).

Smart fields can **only** be created and configured by a Jira administrator.

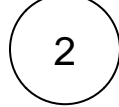

2 Start creating and configuring your first [Smart field](https://apps.decadis.net/display/SF4J/Smart+fields) by browsing to **Administration Issues Fields Custom Fields Create custom field**

**Your browser does not support the HTML5 video element**

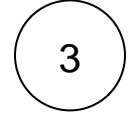

[Update the field layout of the issue view](https://support.atlassian.com/jira-software-cloud/docs/configure-field-layout-in-the-issue-view/) and include your newly created Smart field.

Your browser does not support the HTML5 video element

Pin the field or make it a **Description field** if it is important for users to see the field right away.

# **Highlights**

#### Different types for different needs

Smart Fields for Jira ships with two **universal** and dynamic custom **field ty pes** for all kinds of needs. Instead of flooding your Jira site with many potentially unused and unneeded field types, you only need to create and configure a smart field when you really need it.

What you want to see as output is entirely up to you. The expression editor best known from our best-rated Jira app [Jira Workflow Toolbox \(Cloud\)](https://apps.decadis.net/pages/viewpage.action?pageId=41913603) will surface the data you need and display the results in one of the following field types:

- [Smart number fields](https://apps.decadis.net/display/SF4J/Smart+number+fields) to display any kind of number, such as the number of open subtasks, unresolved or blocking issues and many more
- [Smart text fields](https://apps.decadis.net/display/SF4J/Smart+text+fields) to display additional information such as details of the issue creator, historic due dates and many more

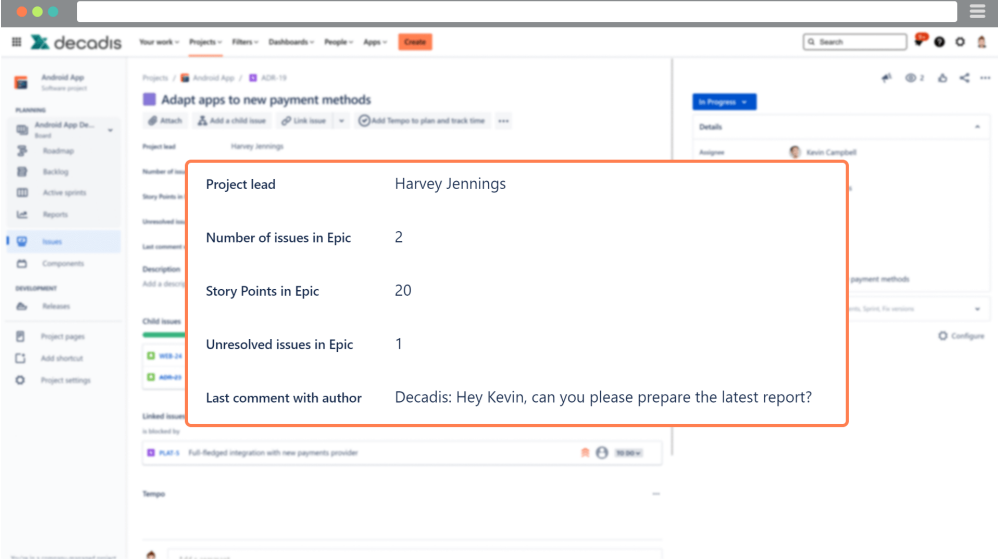

Dynamic values - take the "static" out of of your data

No more **unnecessary clicks and searches:** [Smart Fields](https://apps.decadis.net/display/SF4J/Smart+fields) for Jira was designed to effortlessly visualize information that was hidden under the hood.

Results are being updated **dynamically** every time you load an issue, so the information you seek is always **live**.

The spectrum ranges from simply displaying text from various sources, such as issue **comments from linked issues**, to complex calculations of accumulated **time spent on** related **epics**.

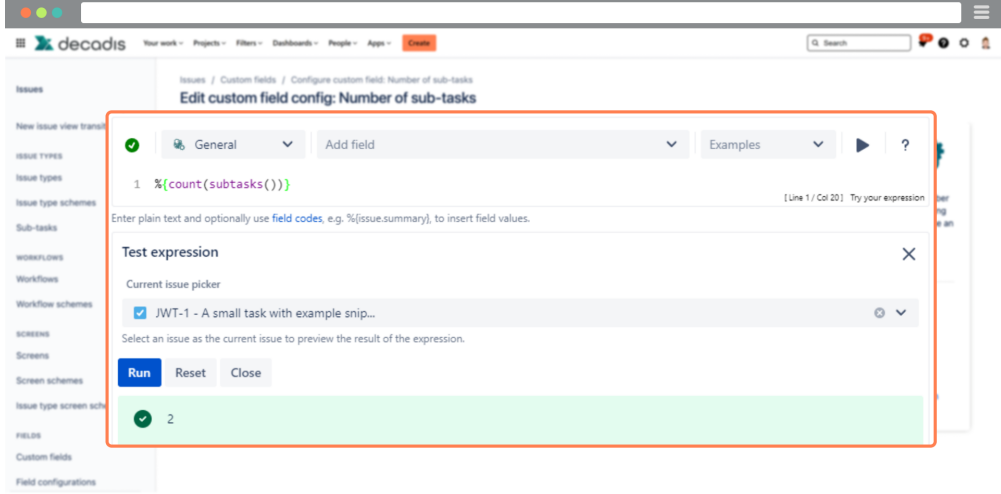

# Why smart?

It's not only about just displaying existing data, you can **manipulate it too**. Using the power of the [JWT expression editor](https://apps.decadis.net/display/JWTCLOUD/JWT+expression+editor), you can **customize** and **en hance** the **data** the way you need it.

From automatically **adding days** to an expected due date to **calculating project costs** based on hourly rates.

Using additional [Display formats](https://apps.decadis.net/display/SF4J/Display+formats) you can even define **what** the output will look like - adding a **currency** or weight **unit** has never been easier.

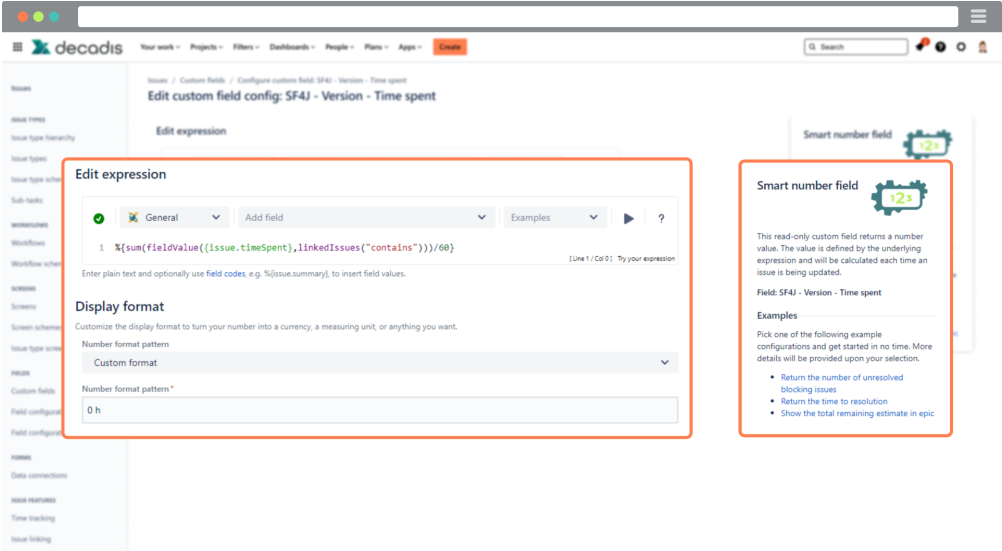

# Troubleshooting made easy

Every execution of Smart Fields is being tracked in a dedicated [Execution](https://apps.decadis.net/display/SF4J/Execution+log)  [log.](https://apps.decadis.net/display/SF4J/Execution+log)

So you no longer need to dig deep into Jira when hunting for bugs in your expressions.

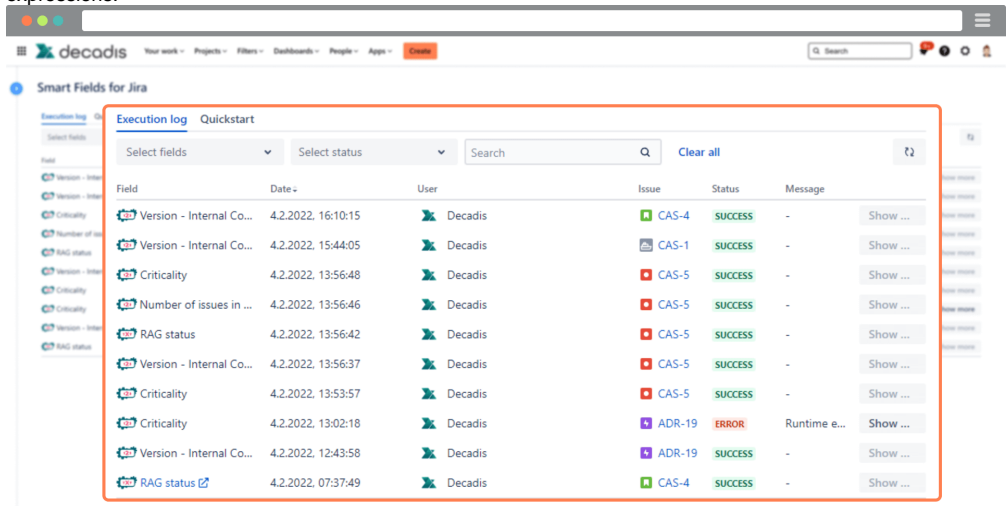

# Struggling with finding the correct expression?

Even though we can't give the answer to the ultimate question about life, the universe and everything, our 68 built-in templates help to create your first fields with just a few clicks.

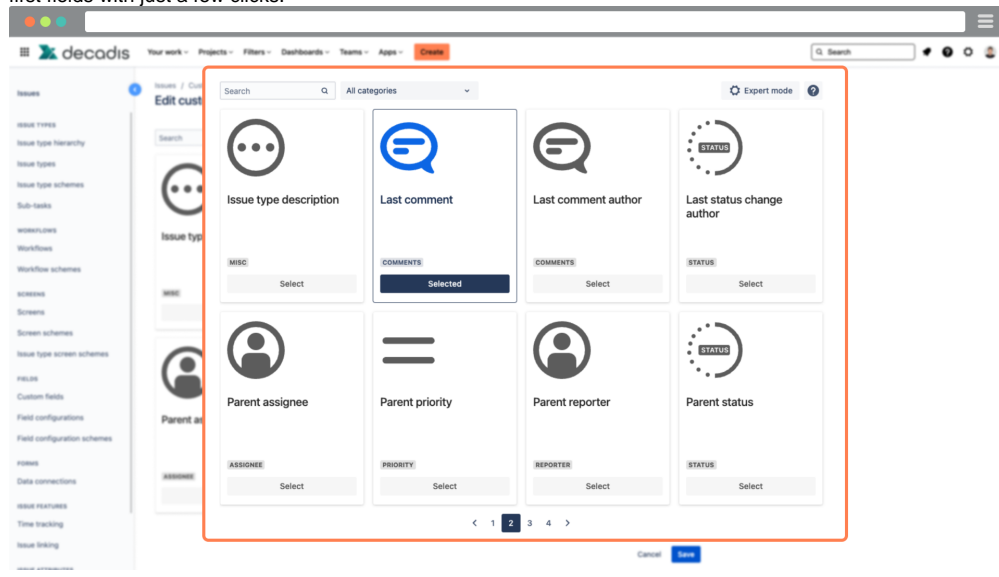